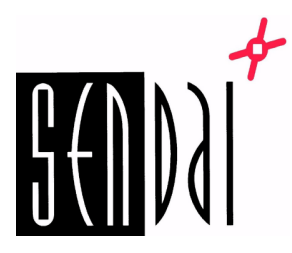

## **Godex verkkoasetusten muuttaminen GoTools ohjelmalla**

- 1. Lataa GoTools ohjelma osoitteesta [www.sendai.fi/gotools.html](http://www.sendai.fi/gotools.html)
- 2. Kytke tulostin tietokoneeseen USB:llä ja käynnistä se.
- 3. Avaa GoConfig.
- 4. Tarkista/muuta asetukset.

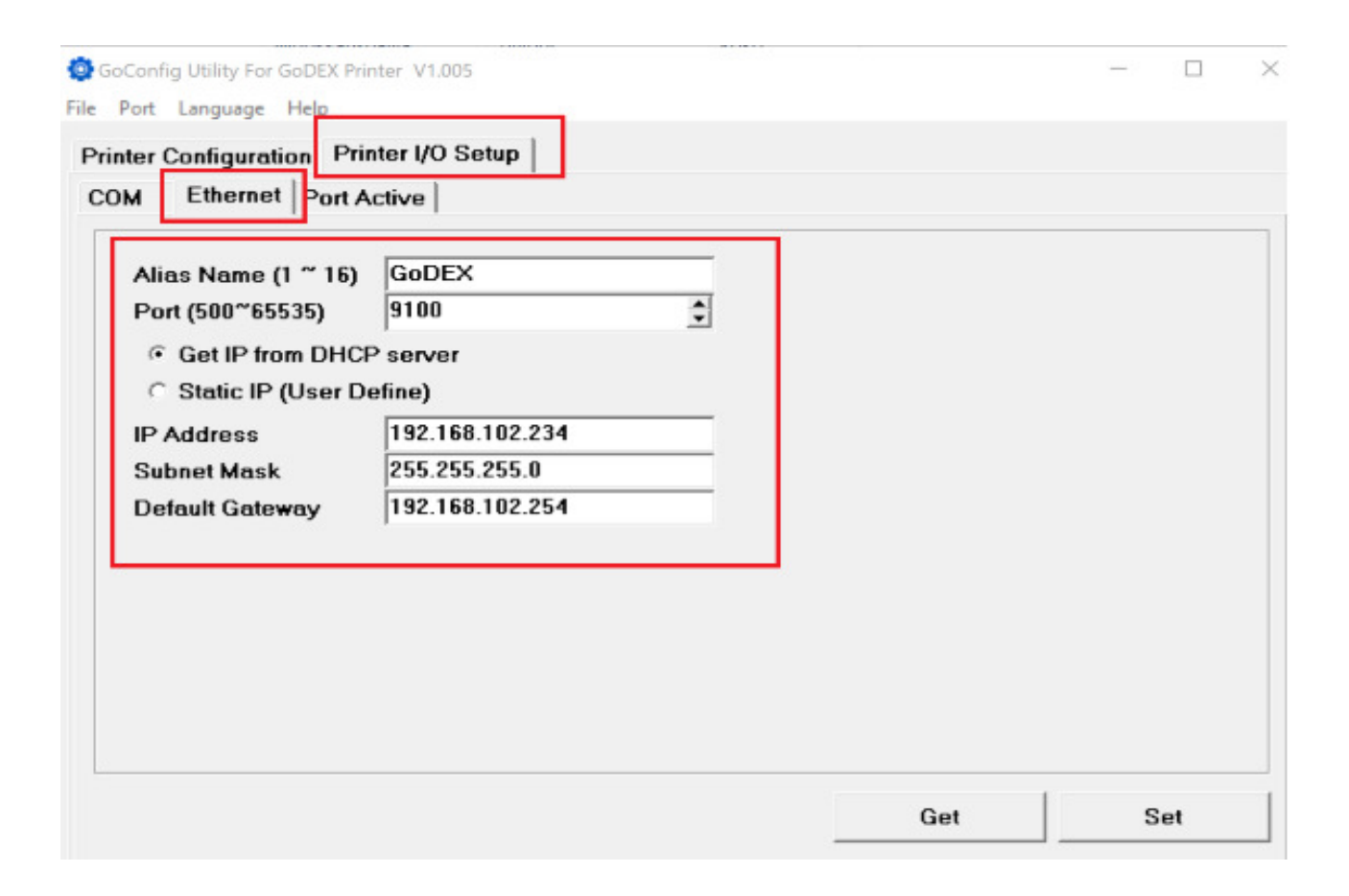

## Suomenkieliset käyttöohjeet: [www.sendai.fi/ohjeet.html](http://sendai.fi/ohjeet.html)